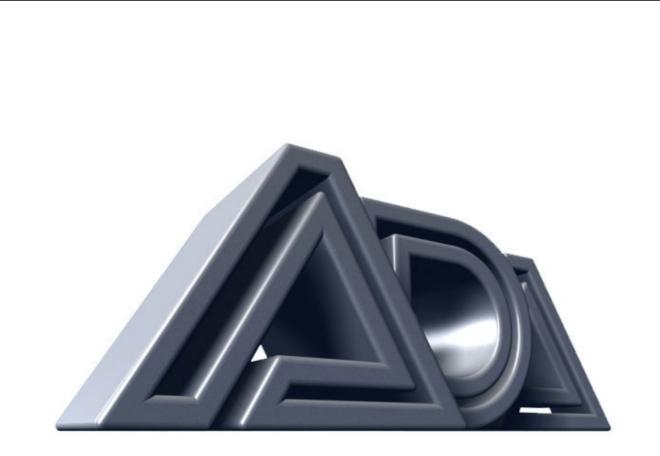

# MIDI PROGRAMMABLE TUBE PRE-AMP

### ADA MP-1 SOFTWARE VERSION 2.0 RELEASE NOTES

Originally written by ADA SIGNAL PROCESSORS, INC. Scanned and edited by Jur at 12<sup>th</sup> of may 2002. Original ADA logo edited and rendered by Barend Onneweer of Raamw3rk. (<u>http://www.raamw3rk.net</u>) The version of this manual is copyrighted and may not be sold or placed on a website without permission of the editor.

# Enclosed please find the EPROM (chip) labeled "MP-1 2.00." This is your software update. Before opening the anti-static shipping tube read all installation instructions.

CAUTION: EXERCISE EXTREME CAUTION WHEN INSTALLING THE "MP-1 2.00" PROM. IF YOU DAMAGE THE CHIP OR SURROUNDING COMPONENTS OF YOUR MP-1 DURING THIS OPERATION ADA WILL BEAR *NO* RESPONSIBILITY FOR ANY DAMAGE THAT MAY BE CAUSED.

The only tools you will need to install your PROM update are: one #1 Phillips head screw driver one small jeweler's flat head screw driver, and one regular size flat head screw driver.

- 1. Disconnect your MP-1's A.C. cord from the A.C. outlet.
- 2. Unplug all audio and MIDI cables from your MP-1.
- 3. Remove the MP-1 from. your rack case.
- 4. Set the MP-1 on your work table so the front panel is facing you. Place these instructions, your tools, and the new PROM (in the antistatic tube) within reach.
- 5. With a # 1 Phillips head screw driver remove all 9 screws securing the MP-1's top panel. Set the screws aside where you won't lose them. Be careful not to strip/cross-thread the screws when removing them.
- 6. Lift the top panel off the MP-1 and set it aside.
- 7. Before touching any components inside the MP-1, you must discharge any static electricity in your body by touching the metal chassis (case) of the MP-1. Once you have discharged static, it is important that you remain seated and stationary for the remainder of the installation procedure so you don't recharge your body with static electricity.
- 8. Locate the PROM to be removed from it's socket on the PC board Refer to diagram # 1 below.
- 9. With a small jeweler's screw driver gently pry the chip up and out of it's socket. As the chip starts to lift from the socket push the screw driver in further to reduce pressure on the back side of the chip. Once you have enough clearance to get the regular size flat head screw driver between the chip and its socket. use the larger screw driver. The idea is to get the chip out without bending any of the legs. Be careful not to gouge into the chip or the socket, or touch any of the metal legs of the chip with the screw driver.
- 10. Remove the new chip from the anti-static shipping tube and put the old chip into the tube. Be careful while handling chips. Do not set chips down on metal or conductive surface, do not touch metal legs of chips. Save the old PROM.
- 11. Locate the side of the new chip with the notch and line it up with the notch in the socket. See diagram #1 below. Lay the chip into the socket and check to make certain all legs line up with all contacts before applying any pressure. If any legs are bent or not lined up with their contacts, gently bend the leg back straight with a small jeweler's screw driver and repeat first half of step 11.
- 12. Once you are sure all the legs of the chip are positioned properly over their intended contacts on the socket, apply even downward pressure to seat the chip into its socket.
- 13. Replace top panel using caution not to strip/cross-thread the screws
- 14. Put the MP-1 back into your rack case and connect all cables
- 15. Turn on MP-1 and attached components. Test and play.

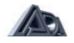

# LOAD PRESET PROGRAMS

There are 69 factory preset programs (1-69) that can be loaded from ROM into the internal program memory via the front panel. Note: If you have your own programs in memory numbers 1 to 69, loading preset programs from ROM will erase your programs.

#### LOAD ONE PRESET:

- 1. Select the preset you wish to load from ROM.
- 2. Press the STORE button. It will light.
- 3. Press the BANK button and while holding the BANK button down press the number 4 button. The display will read "Preset Loaded." When the display returns to a blinking program number, the selected factory preset has been loaded into the current working register. Now you may store it.
- 4. Press the STORE button. It will light.
- 5. Press the BANK button, and use the up or down arrow buttons to select the desired bank number in which to store your program.
- 6. Press the ones digit (0 to 9) of the desired program number in which you want to store your program. Your program is now stored.

#### LOAD ALL 69 PRESETS:

- 1. Press the STORE button. It will light.
- 2. Press the BANK button and while holding the BANK button down press the number 1 button.
- 3. The display will read "Presets Loaded." When the display returns to a program number, all 69 factory presets have been restored.

## MIDI SYSTEM EXCLUSIVE

The MP-1's System Exclusive Save and Load features allow you to save and load programs to and from disk. In order to use these features you must have a computer with a MIDI interface and MIDI software which supports standard MIDI file save/load, or a MIDI sequencer that supports standard MIDI file save/load. You can down-load or up-load one program at a time or the MP-1's entire internal memory. When you have completed programming your MP-1 we recommend you back up your work by saving it to disk. In order to use the save and/or load feature you must connect MIDI cables from the MP-1 MIDI IN and MIDI OUT to the appropriate MIDI IN and MIDI OUT pins of your computer/sequencer. NOTE: To avoid MIDI feedback disable MIDI ECHO/P A TCH THRU on your computer or sequencer. If transferring data from one MP-1 to another, use one MIDI cable at a time to avoid MIDI feedback.

#### SINGLE PROGRAM SAVE:

- 1. Select the program you wish to save to disk
- 2. Press the STORE button. It will light.
- 3. Press the BANK button and while holding the BANK button down press the number 5 button. The display will read "Sending Current." When the display returns to the program number, the save process is complete.

#### ALL PROGRAM SAVE:

- 1. Press the STORE button. It will light.
- 2. Press the BANK button and while holding the BANK button down press the number 6 button.
- 3. The display will read "Sending All". When the display returns to a program number, the save process is complete.

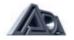

#### SINGLE / ALL PROGRAM LOAD:

The MP-1 is shipped from the factory with Memory Protect turned ON. Before loading system exclusive data you must turn the Memory Protect OFF.

- 1. Press the STORE button. It will light.
- 2. Press the BANK button and while holding the BANK button down press the number 8 button.
- 3. The display will read "Protect OFF." When the display returns to a program number, the Memory Protect is off.
- 4. To turn the Memory Protect ON, use the same procedure. The display will read "Protect ON."

Note: Up-loading a single program or all programs via MIDI system exclusive will erase any / all programs which reside in RAM.

The MP-1 will accept a MIDI System Exclusive file up-load at any time provided the Memory Protect is OFF, a two way MIDI patch described earlier in this section is in place, and MIDI channel assignments are correct.

A MIDI System Exclusive file saved to disk from the MP-1, will be recognized and up-loaded once executed by the sending MIDI device. During an up-load the MP-1's display will read "Loading." Once you have completed a MIDI System Exclusive up-load, turn the MP-1's Memory Protect ON.

#### **DICTIONARY:**

The MP-1's hidden commands may be reviewed at any time while in play mode by pressing and holding the BANK button in combination with the desired function's command number button. We call this feature "Dictionary". To view the MP-1's hidden commands in Dictionary mode:

- 1. Press the BANK button and while holding the BANK button down press the number button which corresponds to the command you wish to view.
- 2. The display will show the hidden command.

The hidden commands and corresponding number buttons are as follows:

- BANK + 1 = LOAD ALL 69 PRESETS
- BANK + 2 = LOAD 1 to 1 MIDI MAPPING
- BANK + 4 = LOAD SINGLE PRESET
- BANK + 5 = SEND CURRENT PRESET BANK + 6 = SEND ALL PRESETS

- BANK + 8 = PROTECT ON/OFF BANK + 0 = DO NOT USE (LOADS FACTORY TEST PRESETS INTO FIRST 3 RAM LOCATIONS.)

BANK + EDIT = ADA MESSAGE

NOTE: To execute one of the hidden commands, press the STORE button prior to pressing the BANK and number button.

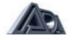

### **FACTORY PRESETS**

1 Marshall 2 Notched Grind 3 Liquid Grind 4 Edge Rhythm 5 Saturated Notch 6 Clean with Compression 7 Clean and Warm 8 Compressed Vibrato 9 Over Chorused Clean 10 Beefy Fender 11 Brittle Rhythm 12 Chorused Lead 13 Classic Clean 14 Shimmering Clean 15 Slap Funk 16 Flanged Rockman 17 Tubular Metal 18 Clean Flange 19 Straight Ahead Metal 20 Classic Overdrive 21 Damped Lead 22 Notched Lead 23 Dry Lead 24 Rockman 25 Crystal Clean 26 Sparkling Chorus 27 Compressed Chorus 28 Mild Grind 29 Compressed Rhythm 30 Humbuck Hot Rod 31 Humbuck Heavy Mod 32 Humbuck 50 Watt Stock 33 Sgt. Coil 50 Watt Clean 34 Sgt. Coil 50 Watt Tube Clean 35 Humbuck Tube Clean

36 Humbuck 50 Watt Clean 37 Sgl. Coil 50 Watt Stock 38 Sgl. Coil 50 Watt Hot Rod 39 Sgl. Coil 50 Watt Heavy Mod 40 Rhythm Jazz 41 Fat Jazz 42 Chorus Jazz 43 Jazz Sweep 44 Solo Jazz I 45 Solid Jazz 46 New Age 47 Compressed Jazz 48 Jazz Edge 49 Solo Jazz II 50 Flat Pick 51 Fat Pick 52 Chorus Country 53 Country Vibrato 54 Country Rhythm 55 Country Crunch 56 Compressed Flat 57 Compressed Fat 58 Country Slide 59 Country Lead 60 Humbuck Hot Rod 61 Humbuck Heavy Mod 62 Humbuck 50 Watt Stock 63 Sgl. Coil 50 Watt Clean 64 Sql. Coil 50 Watt Tube Clean 65 Humbuck Tube Clean 66 Humbuck 50 Watt Clean 67 Sgi. Coil 50 Watt Stock 68 Sgl. Coil 50 Watt Hot Rod 69 Sgl. Coil 50 Watt Heavy Mod

Bank 3x to be used with ADA SPLIT STACK Cabinets Bank 6x to be used with ADA Vintage SPLIT -STACK Cabinets

#### Diagram #1

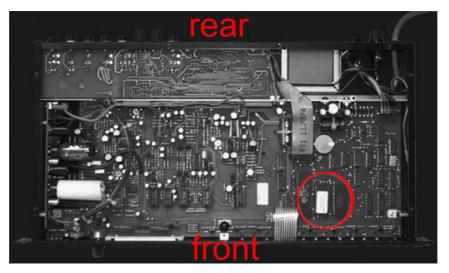

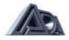